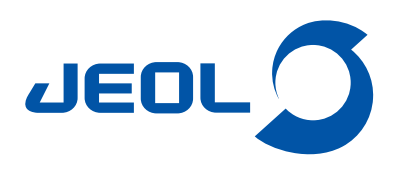

# **A-SEMによるアスベストの分析**

関連製品:走査電子顕微鏡(SEM)

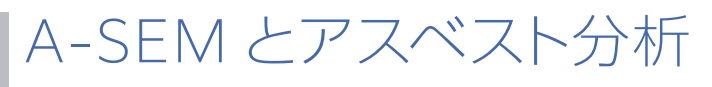

建材:JIS A 1481-1 JIS A 1481-4 気中:JIS K 3850-1

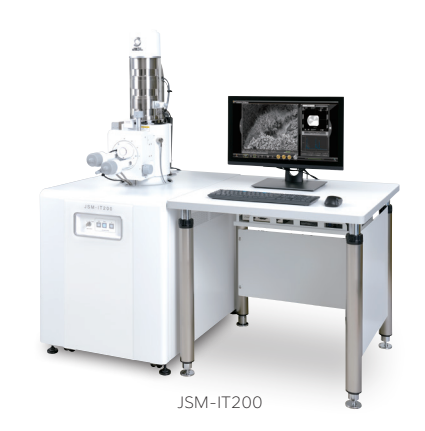

アスベストは、繊維状の鉱物です。建材や気中に存在するアスベストを判別するには、繊維の形態観察と組成情報 (元素分析等)が必要です。SEM / EDS は、形態観察と同時に元素分析結果がわかるため、アスベストの判断に 有効なツールです。SEM / EDS によるアスベストの観察結果と元素分析結果を下に示します。

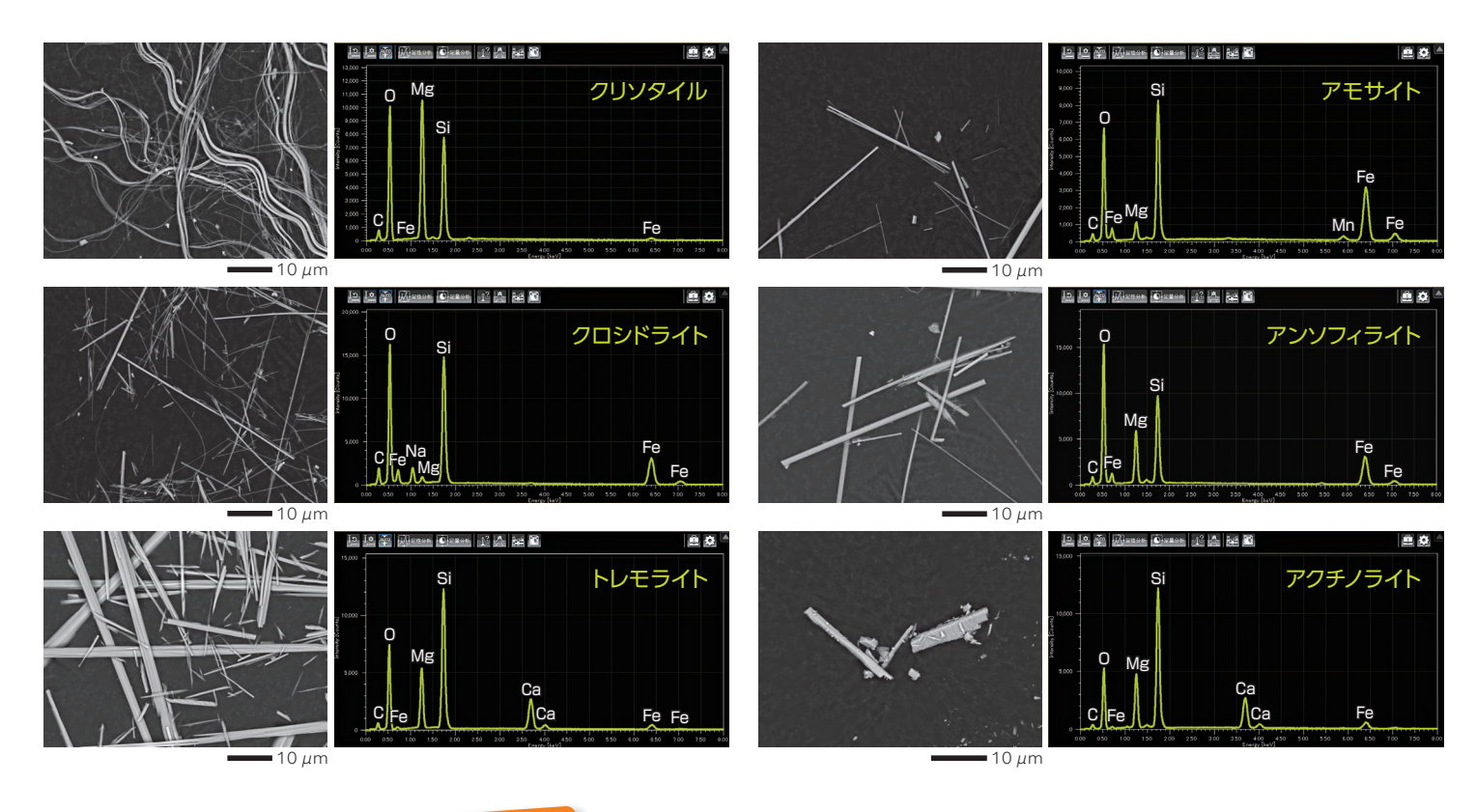

## 日本電子オリジナル アスベスト分析スタートセット

これからアスベスト分析を始める方へスタートセットをご用意しました。 初めて SEM を使う方も安心してお使いいただけます。

#### ① アスベスト標準試料データ **無料提供**

●アスベスト標準試料 6 種類のデータと判定のポイントを提供します。

#### ② A-SEM 法講習 **初回無料**

- ●アスベストを使用した A-SEM 法の講習(2 時間程度)を無料で提供します (Web による講習になることがあります)。
- ●粒子解析(オプション)をご購入のお客様には、解説付きでお客様の試料に合わせた粒子解析条件や判断方法の 設定を紹介いたします。

# 日本電子製 SEM による迅速なアスベスト分析

『光学像で視野探し』&『観察中に元素分析』で、迅速な分析を支援します SEM は、アスベストの有無を、**形態**と**組成(元素分析結果)**から迅速に判断することができる装置です。 最近の日本電子製 SEM には、測定を容易にする様々な機能が組み込まれています。

### Zeromag\*

\* Zeromag を使用するにはステージナビゲーションシステム (オプション) が必要です

Zeromag は、光学像で試料を選択できる機能です。視野探しのスピードアップ、試料の取り間違い防止に力を発揮します。

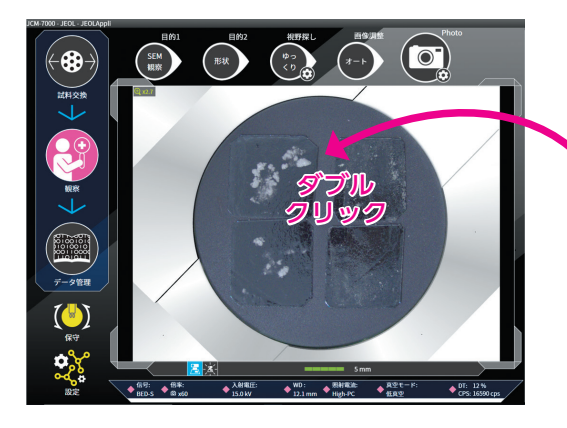

光学像で視野探し 光学像上で試料をダブル クリックすると視野移動が できます。

レポート一括作成 光学像、SEM 像、分析結果 がセットになったレポートを、 ワンクリックで作成できます。 試料の取り間違いを防ぎます。

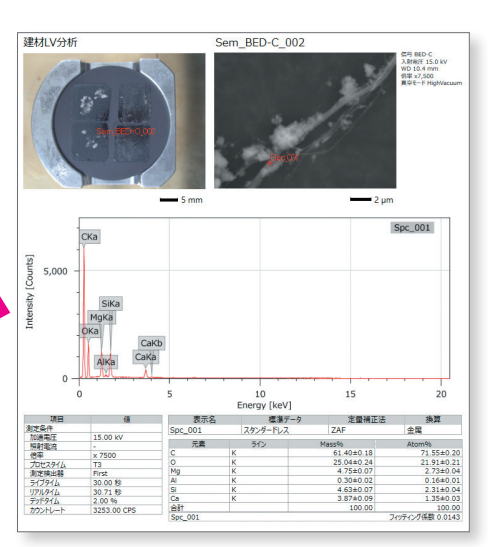

### Live Analysis

Live Analysis は、SEM 観察中にスペクトルを確認できる機能です。アスベストと思われる繊維を見つけたら、EDS 元素分析装 置を立ち上げなくても画像を拡大するだけで、その繊維の組成を確認することができます。繊維を発見後、アスベストであるか どうかの判断を確実に効率よく行えます。

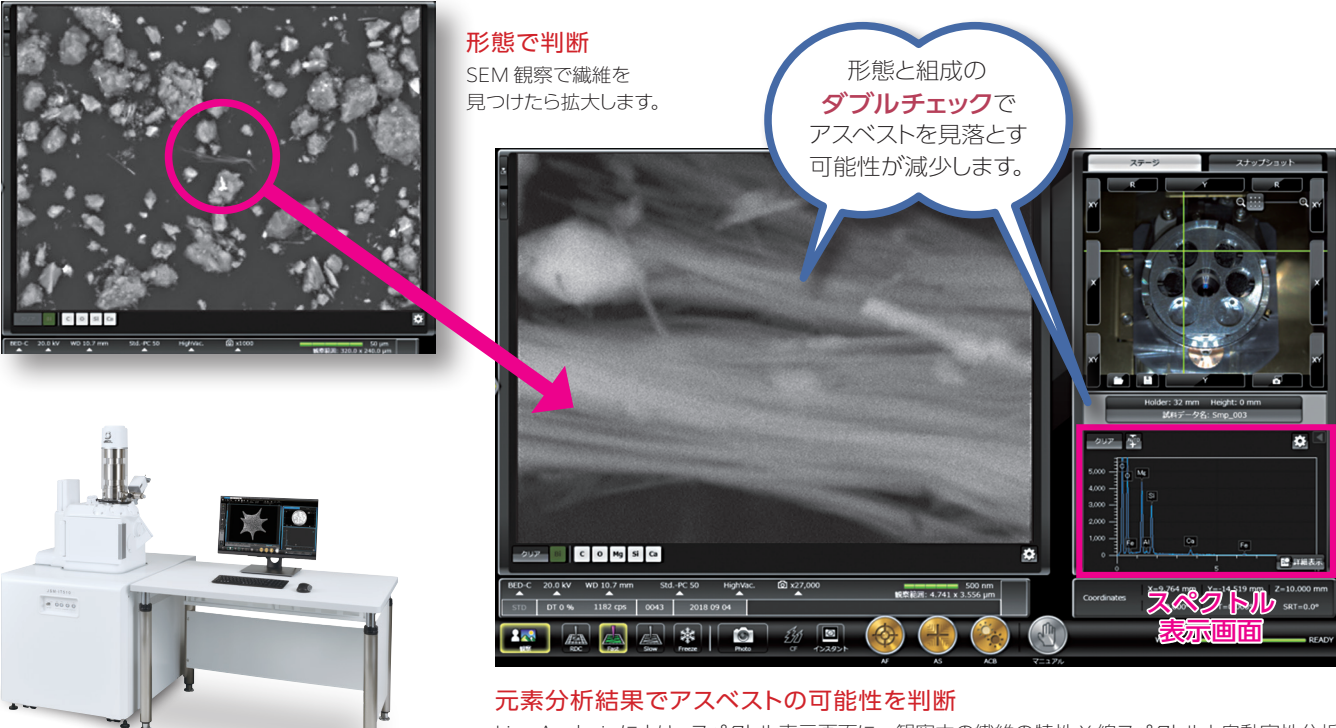

JSM-IT510

Live Analysis により、スペクトル表示画面に、観察中の繊維の特性 X 線スペクトルと自動定性分析 結果が表示されます。

# 確実な分析エリア指定に

#### 目的に合わせて様々な『分析エリア指定ソフトウェア』があります

アスベスト分析では決められた視野を測定する必要があります。確実な多視野分析を行うために 3つのエリア指定機能 \*1 をご用意しました。仕事のスタイル、分析目的によって、お選びください。

#### フレームステップアナライザー(FSA)\*2

#### ドイツのアスベスト測定規格から開発

FSA は、アスベスト分析のツールとして開発された機 能です。事前に倍率とエリアを指定し、各エリアの繊 維の有無を順次確認することができます。 発 見した 繊 維 を 拡 大して 観 察し、 元 素 を Live Analysis で確認した後、次の指定エリアへ移動する ことで、重ならずに未確認の視野を観察することがで きます。

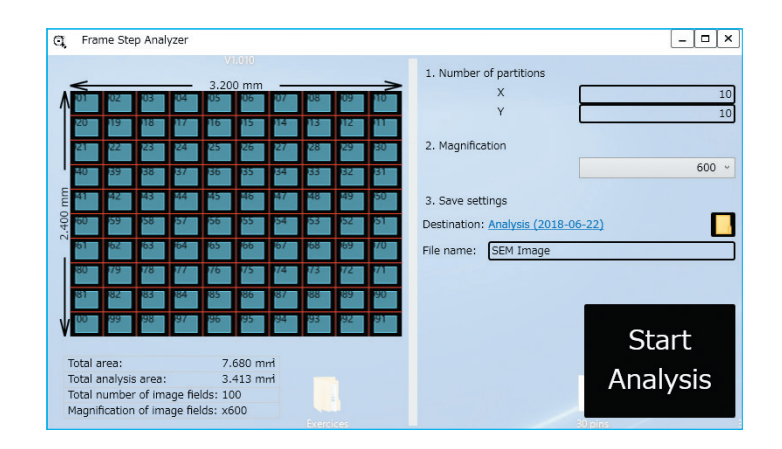

#### モンタージュ機能

#### 自動で SEM 画像撮影

会議で席を外している間や夜間に、指定された領域 の SEM 像を撮影しておくことができる機能です。 撮影後の SEM 像で繊維を探し、発見した繊維を分 析指定すれば、それぞれの繊維に戻って分析 / 分類 を行うことも可能です。

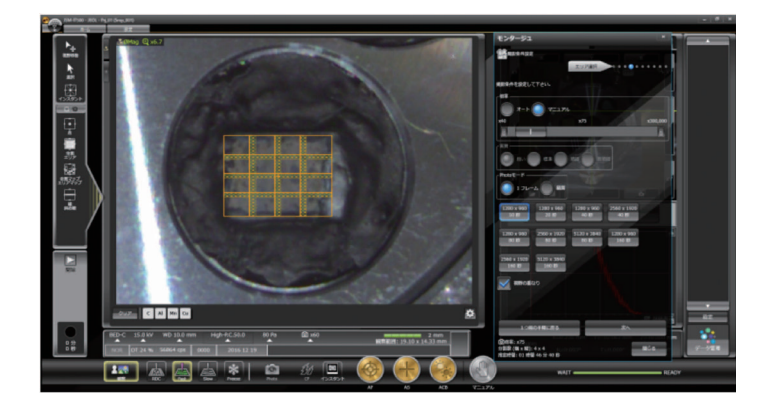

#### **SEM サポーター \*2** (システムインフロンティア社製)

#### 更に便利な高機能ソフト

モンタージュ同様、指定された領域の SEM 像を撮影 しておくことができる機能です。 視野の設定では、明らかに異物が乗っている視野を 除外するなど、自由度の高い設定が可能です。 また、撮影後の SEM 像で繊維を発見した場合、複数 の繊維の位置を登録し、それぞれの視野へ戻ること ができるなど、効率的に分析を行うことができる 高機能ソフトです。

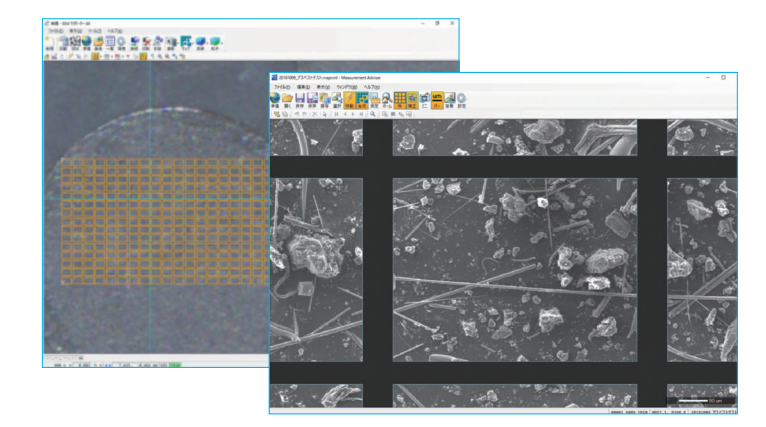

\* 1 これらの機能を使用するには、モーター駆動ステージが必要です \* 2 FSA、SEM サポーター (システムインフロンティア社製) はオプションです

# アスベスト全自動分析

### SEM の操作やアスベスト分析が初めての方でも安心! 粒子解析ソフトウェアを用いて、繊維の抽出からアスベストの分類まで自動で行えます\*

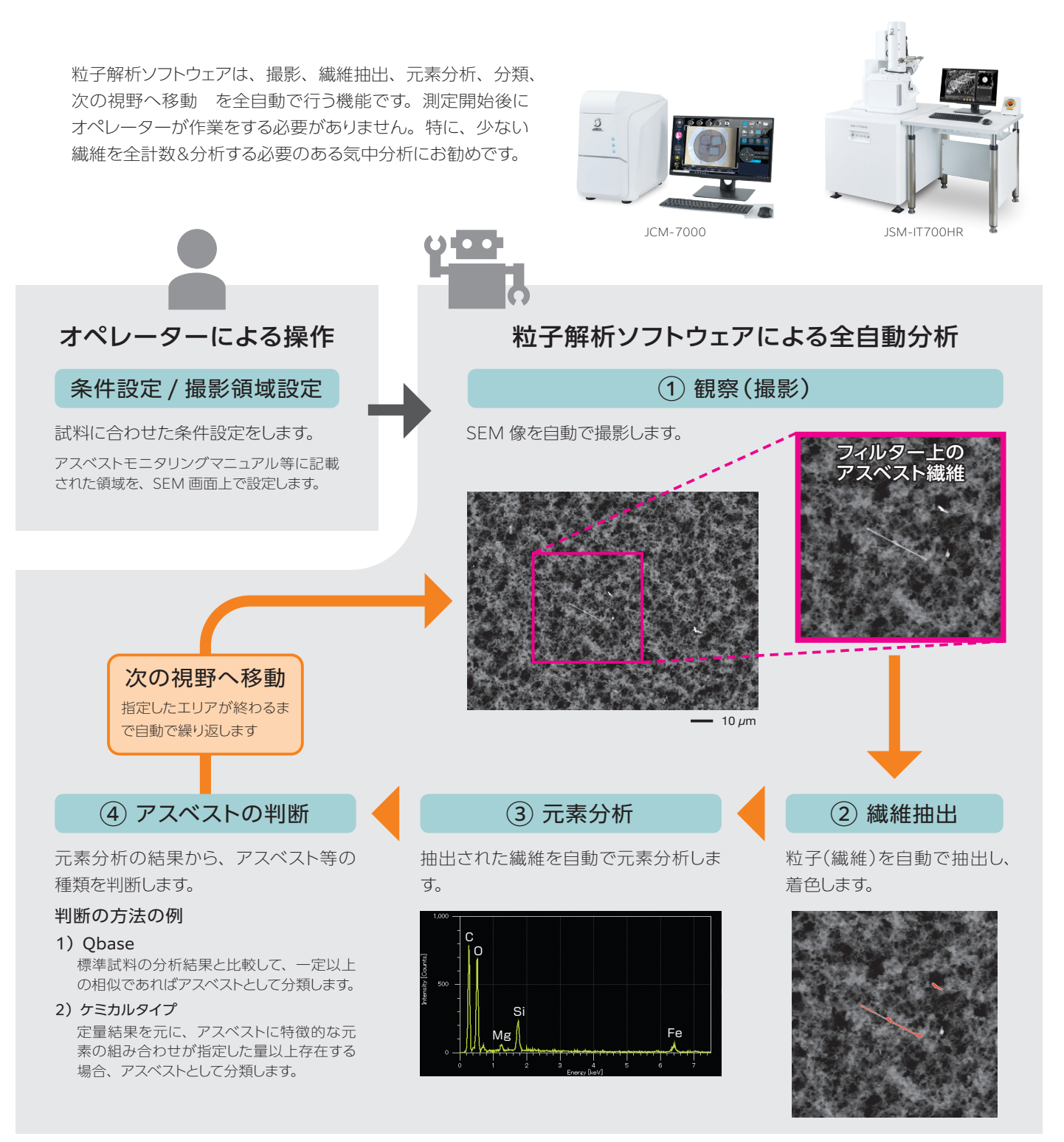

\* 粒子解析ソフトウェアはオプションです - ・・・・・・・・<br>\* 全自動分析ができる試料には条件があります

外観・仕様は改良のため、予告なく変更することがあります。

このカタログに掲載した商品は、外国為替及び外国貿易法の安全輸出管理の規制品に該当する場合がありますので、輸出するとき、または日本国外に持ち出すときは当社までお問い合わせください。

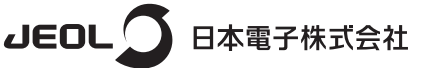

本社・昭島製作所 - 196-8558 東京都昭島市武蔵野3-1-2 TEL:(042) 543-1111(大代表) FAX:(042) 546-3353

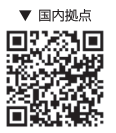

www.jeol.co.jp ISO 9001 · ISO 14001 認証取得

**東京事務所** 〒100-0004 東京都千代田区大手町2丁目1番1号 大手町野村ビル **業務統括センター** TEL:03-6262-3564 FAX:03-6262-3589 **デマンド推進本部 T**EL:03-6262-3560 FAX:03-6262-3577 SI営業本部 SI販促室 TEL: 03-6262-3567 FAX: 03-6262-3577 SI販促室 TEL : 03-6262-3567 FAX : 03-6262-3577 セミコンダクタ・ソリューションセールス部 TEL : 03-6262-3567 産業機器営業部 TEL : 03-6262-3570<br>MEソリューション販促室 TEL : 03-6262-3571 **SE事業戦略本部** SE営業グループ TEL : 042-542-2383 (本社・昭島製作所)